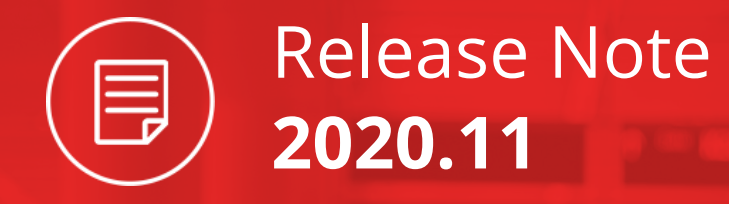

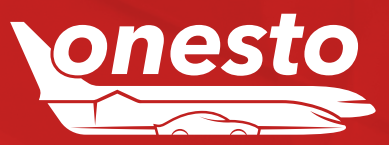

### onesto Release Note 2020.11 02

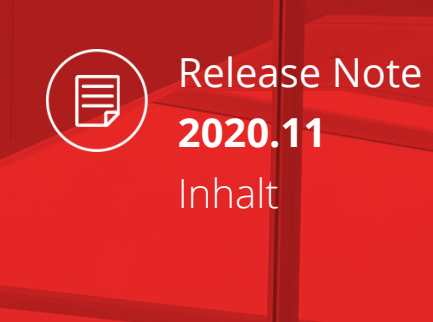

### **ALLGEMEIN**

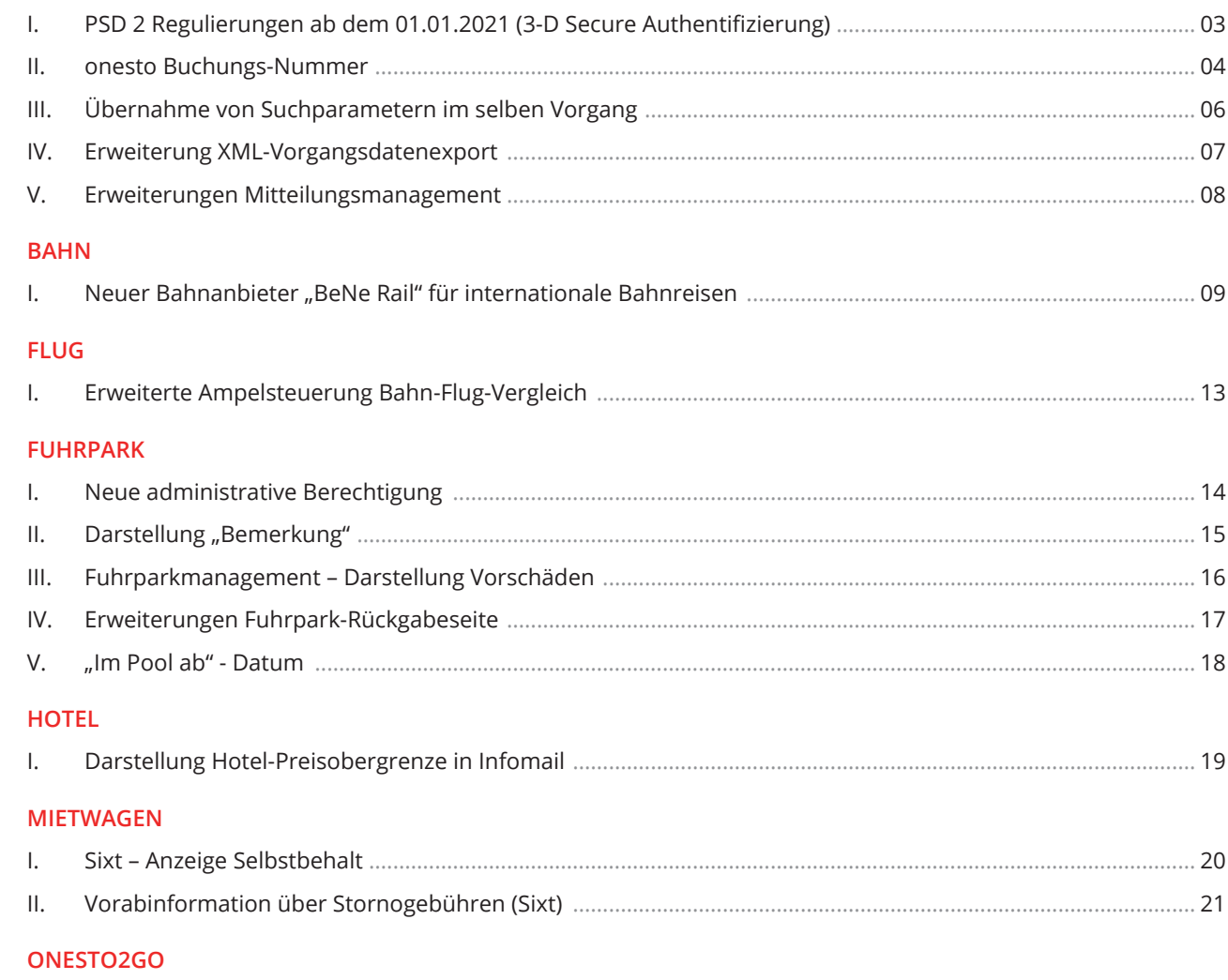

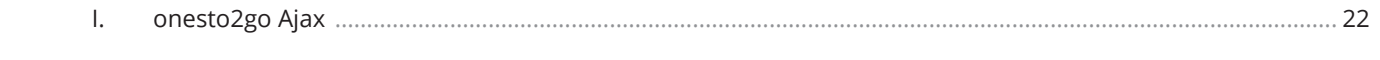

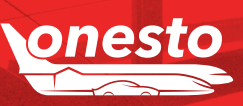

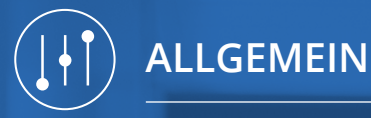

# I. PSD 2 Regulierungen ab dem 01.01.2021 (3-D Secure Authentifizierung)

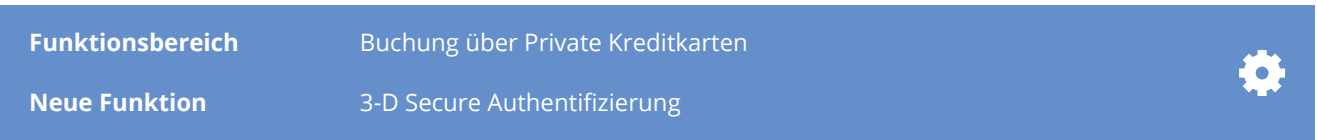

#### **Beschreibung:**

Ab dem 01. Januar 2021 soll der zweite Versuch gestartet werden und die neuen technischen Regulierungsstandards der Europäischen Bankaufsicht treten in Kraft (PSD 2).

PSD2 verlangt von allen Akzeptanzstellen eine 2-Faktor Authentifizierung durchzuführen. Akzeptanzstellen sind die Provider, bei denen gebucht wird, nicht aber onesto. Daher besteht für onesto keine Notwendigkeit, eine solche Authentifizierung durchzuführen.

Uns ist bekannt, dass derzeit noch nicht alle Provider eine solche Authentifizierung durchführen oder durchführen können. Dies kann dazu führen, dass Buchungen im Zahlprozess abgelehnt werden. Leider ist vorab nicht erkennbar, welche Zahlungen betroffen sind, da dies u.a. von der verwendeten Kreditkarte abhängt.

Firmenkreditkarten von Airplus und American Express (BTA & I-BTA) sind nicht betroffen. Sofern ein Kunde andere Karten einsetzt, bieten wir als Dienstleistung an, anstelle des Providers die 2-Faktor Authentifizierung für den Kunden durchzuführen. Es fallen Kosten in Höhe von 0,40 EUR Netto je Authentifizierung an.

Die Entscheidung, ob von einer Ausnahme Gebrauch gemacht wird oder der Kunde eine SCA durchführen muss, liegt ausschließlich beim Issuer (kartenherausgebende Bank). Company Accounts (Reisestellenkarten) sind grundsätzlich nicht von der PSD2 betroffen.

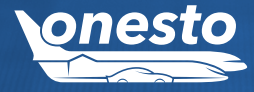

**onesto** Release Note 2020.11 04

# II. onesto Buchungs-Nummer (1/2)

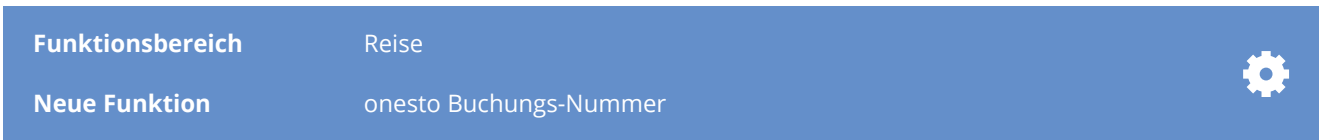

### **Beschreibung:**

Zusätzlich zur onesto Vorgangsnummer wird nun auch bei jeder Buchung eine onesto Buchungs-Nummer erzeugt.

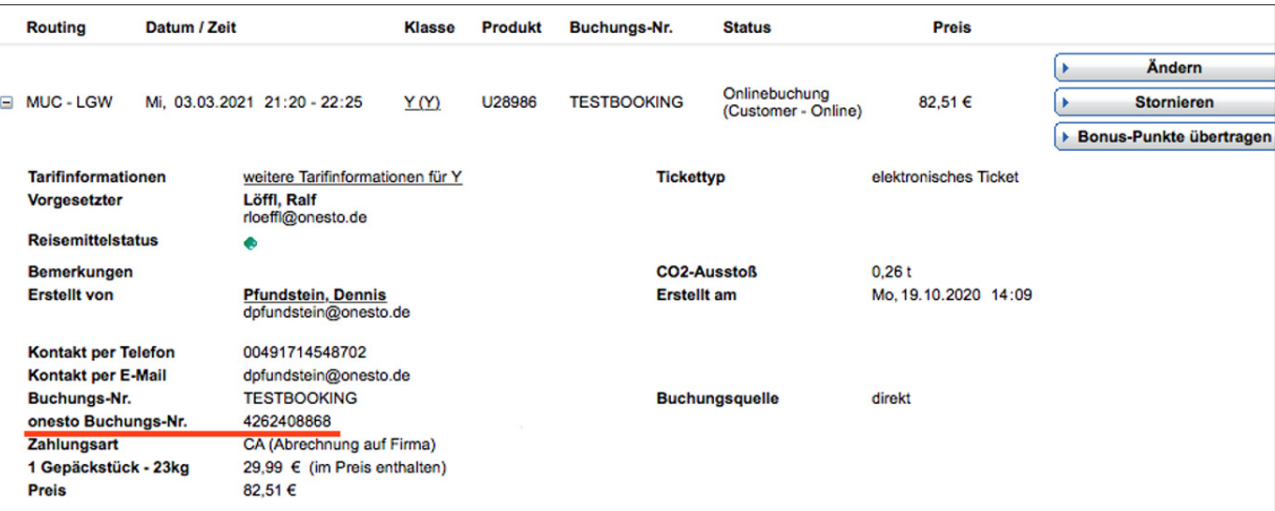

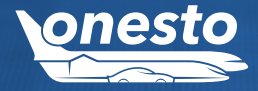

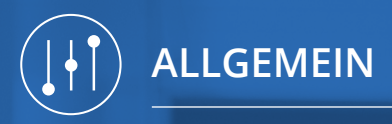

# II. onesto Buchungs-Nummer (2/2)

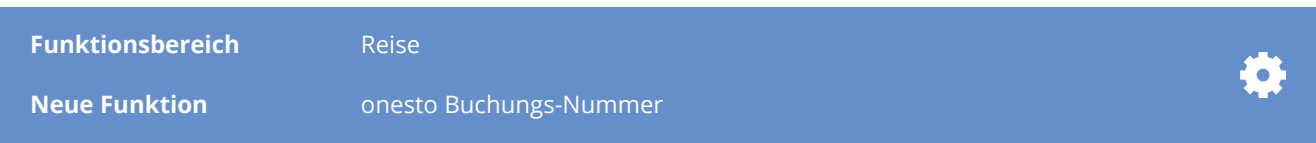

Im Agent kann mittels der onesto Buchungs-Nummer eine Buchung gesucht werden.

#### Vorgangssuche

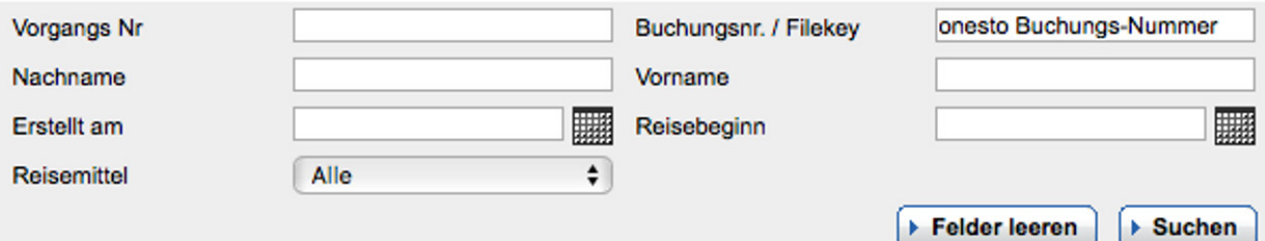

Anders als die onesto Vorgangsnummer wird die neue onesto-Buchungsnummer je Buchung im Vorgang vergeben. Zusätzlich ist eine automatisierte Übergabe der onesto-Buchungsnummer als Kreditkarten-Zusatzdaten möglich. Sie ist zudem im XML-Vorgangsdatenexport enthalten.

Dies ermöglicht eine spätere Zuordnung der Buchungsdaten aus onesto zu den einzelnen Belastungen in der Abrechnung der Firmenkreditkarte des Kunden.

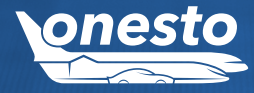

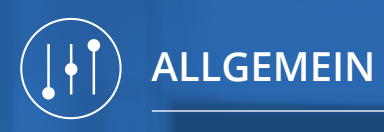

# III. Übernahme von Suchparametern im selben Vorgang

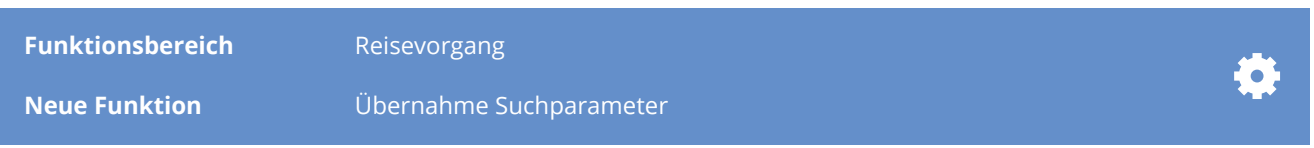

### **Beschreibung:**

Sofern bereits eine Suchanfrage im Vorgang vorgenommen wurde, werden nun bei Wechsel zu einem anderen Reisemittel die bereits verwendeten Suchparameter in die Suchmaske des anderen Reisemittels entsprechend übernommen.

### Beispiel: Wechsel von Flugabfrage auf das Reisemittel Hotel

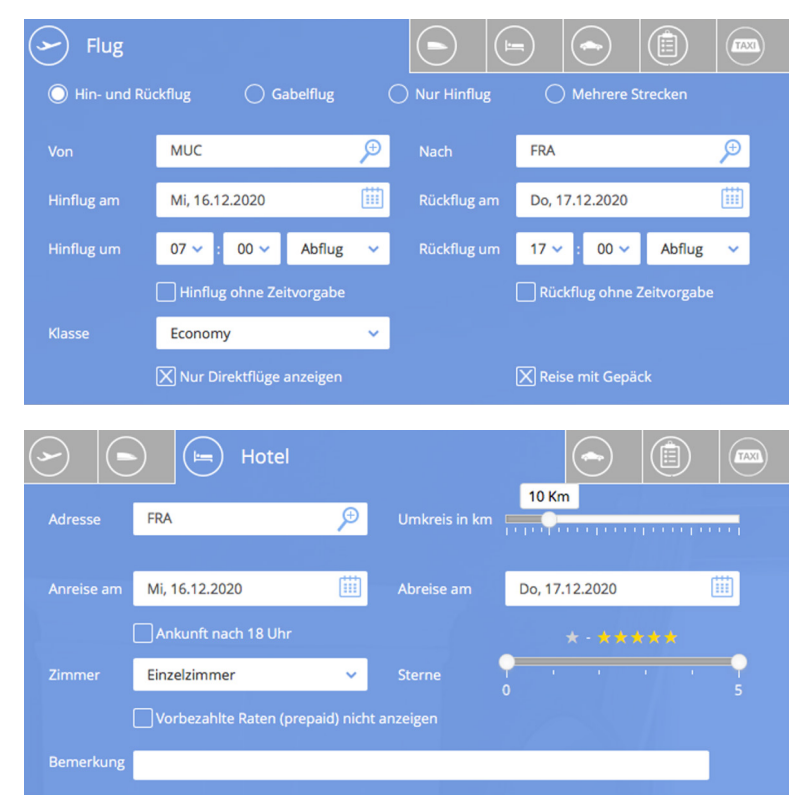

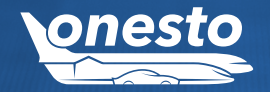

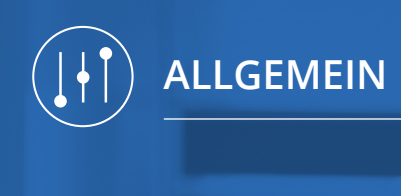

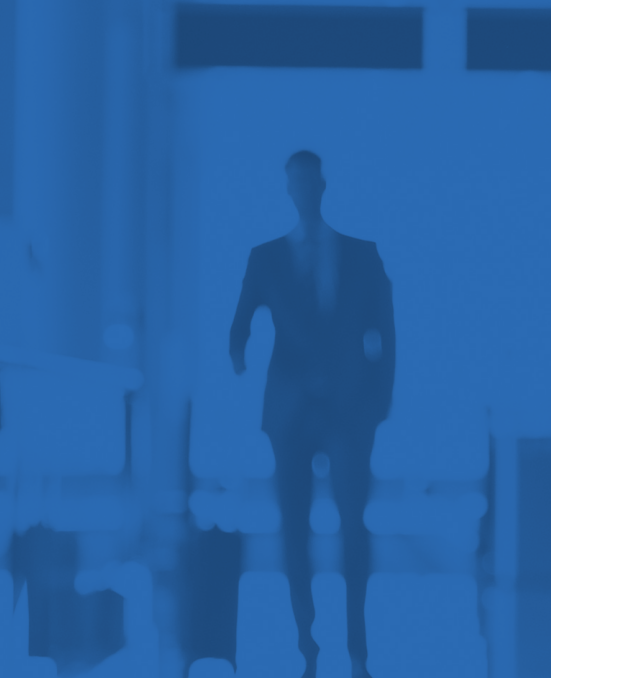

# IV. Erweiterung XML-Vorgangsdatenexport

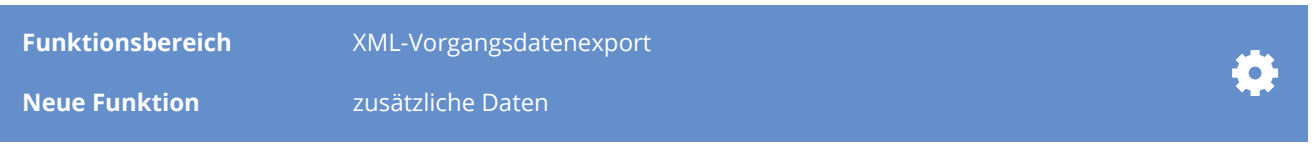

### **Beschreibung:**

Der onesto XML-Vorgangsdatenexport wurde um folgende Informationen erweitert:

- Nutzung einer virtuellen Kreditkarte
- Ausgewählter Vorgesetzter auf Reisemittelebene
- Informationen über Flug-Umbuchungen
- onesto Buchungs-Nummer (weitere Informationen über die neue onesto Buchungs-Nummer finden Sie in der Release Note unter "onesto Buchungs-Nummer")

Für weitere Fragen hierzu wenden Sie sich bitte an Ihren onesto Key Account Manager.

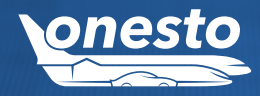

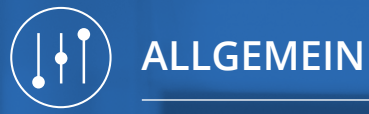

### V. Erweiterungen Mitteilungsmanagement

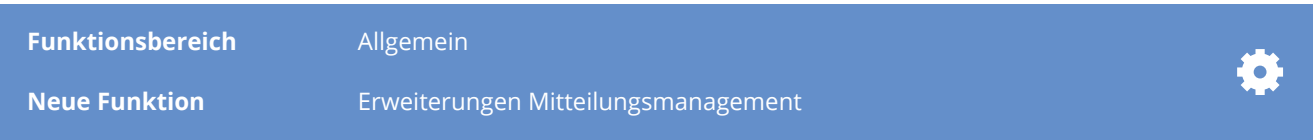

#### **Beschreibung:**

Die bisherige Verwaltung von Newseinträgen wurde in den Bereich Mitteilungsmanagement migriert. Bereits bestehende Newseinträge werden in diesen Bereich für eine weitere Bearbeitung übernommen. Die Hinterlegung von neuen Newseinträgen erfolgt ab sofort nur noch über das Mitteilungsmanagement. Bisher musste je Sprache ein eigener Text hinzugefügt werden. Ab sofort wird für jede aktivierte Sprache der gewünschte Betreff und Newstext hinterlegt und anschließend der Bereich ausgewählt, in welchem diese angezeigt werden soll und gespeichert. Somit kann auch nicht mehr die Hinterlegung für andere Sprachen vergessen werden.

Neu im Bereich Mitteilungsmanagement ist der Versand eines Newsletters. Hier können Sie an alle Reisenden Ihres Unternehmens zu einem bestimmten Datum den Versand von Informationen vorbereiten. Eine Unterteilung nach normalen- und Gastprofilen ist hierbei möglich. Der Versand erfolgt i.d.R. morgens des ausgewählten Datums.

#### Welche Aktion soll durchgeführt werden:

Routingbezogene Meldungen

Gefährdete Ziele

Zielspezifische Informationen

#### E-Mail Versand

Ausführen am

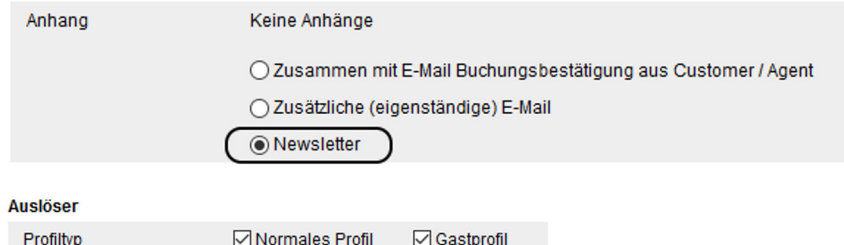

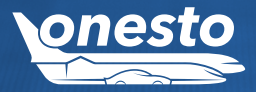

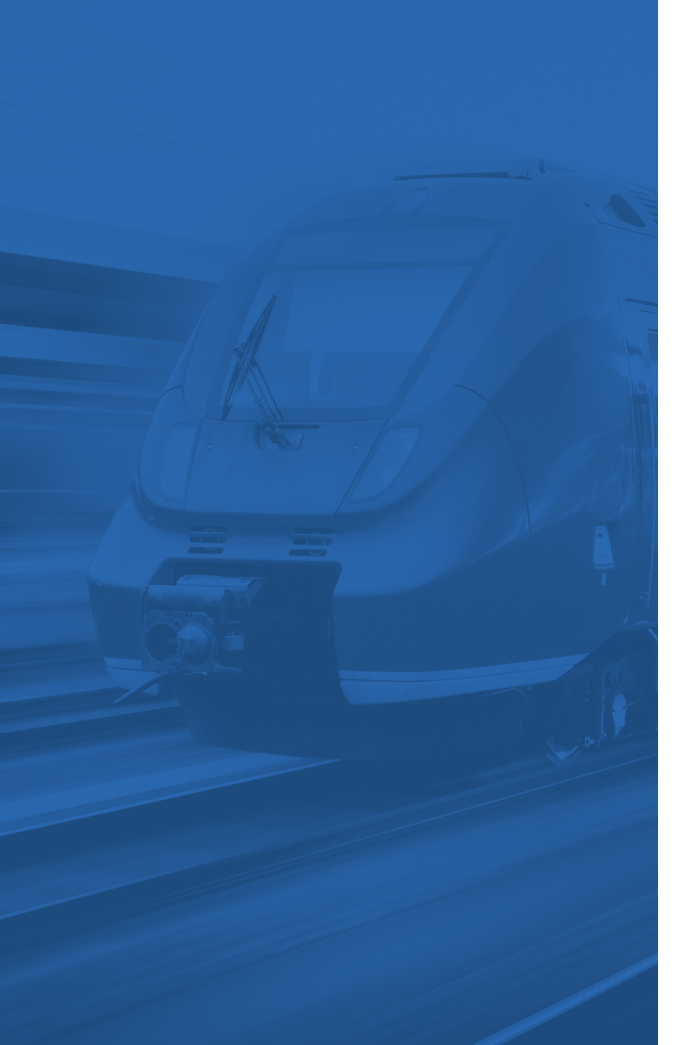

**BAHN**

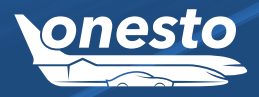

### I. Neuer Bahnanbieter "BeNe Rail" für internationale Bahnreisen (1/4)

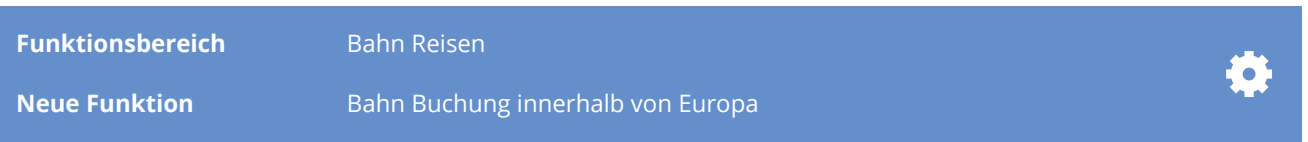

### **Beschreibung:**

Sie planen eine Zugreise in Europa? Dann freuen wir uns Ihnen mitteilen zu können, dass wir mit BeNe Rail einen internationalen Anbieter an Bord haben. Denn wer könnte Ihnen besser auf die Sprünge helfen, als ein Bahnunternehmen mit einer fast hundertjährigen Berufserfahrung?

BeNe Rail ist Teil einer Allianz und hat seinen Sitz in Brüssel, im Zentrum des europäischen Hochgeschwindigkeits-Bahnnetzes. Jahrelange Zusammenarbeit mit den wichtigsten Bahnunternehmen Europas ermöglicht es, Ihnen eine einmalige Plattform für den Kauf Ihrer internationalen Zugreisen, ab oder nach Belgien, Frankreich, Holland, Großbritannien, Luxemburg, Österreich, Italien und der Schweiz, anzubieten.

Sie buchen in Ihrer bekannten onesto Welt über das neue onesto Layout. Sie können Ihre Travel Policy hinterlegen und die Buchungsdaten werden automatisch in das Bahn Reporting übernommen. Die Belastung findet am Point of sale statt. Dabei berücksichtigen wir derzeit die Company CreditCards von AirPlus, etwas verzögert von American Express (BTA und I-BTA).

Eine Buchung kann auch über onesto2go erfolgen, die Ticket Art "Mobile Ticket" ermöglicht Ihnen die mobile Darstellung, ohne ein Ticket drucken zu müssen.

Der Anbieter wird separat aufgeführt, es kann vor der Buchung zwischen der Deutschen Bahn und BeNe Rail gewählt werden.

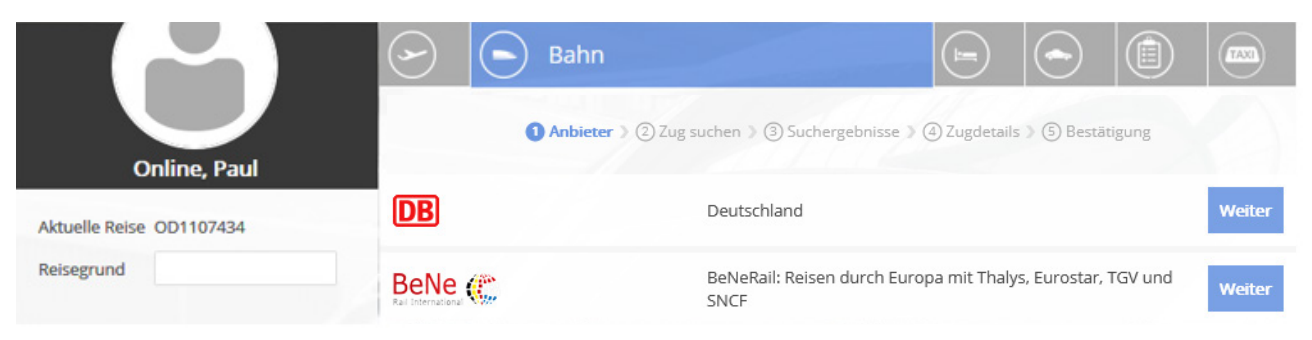

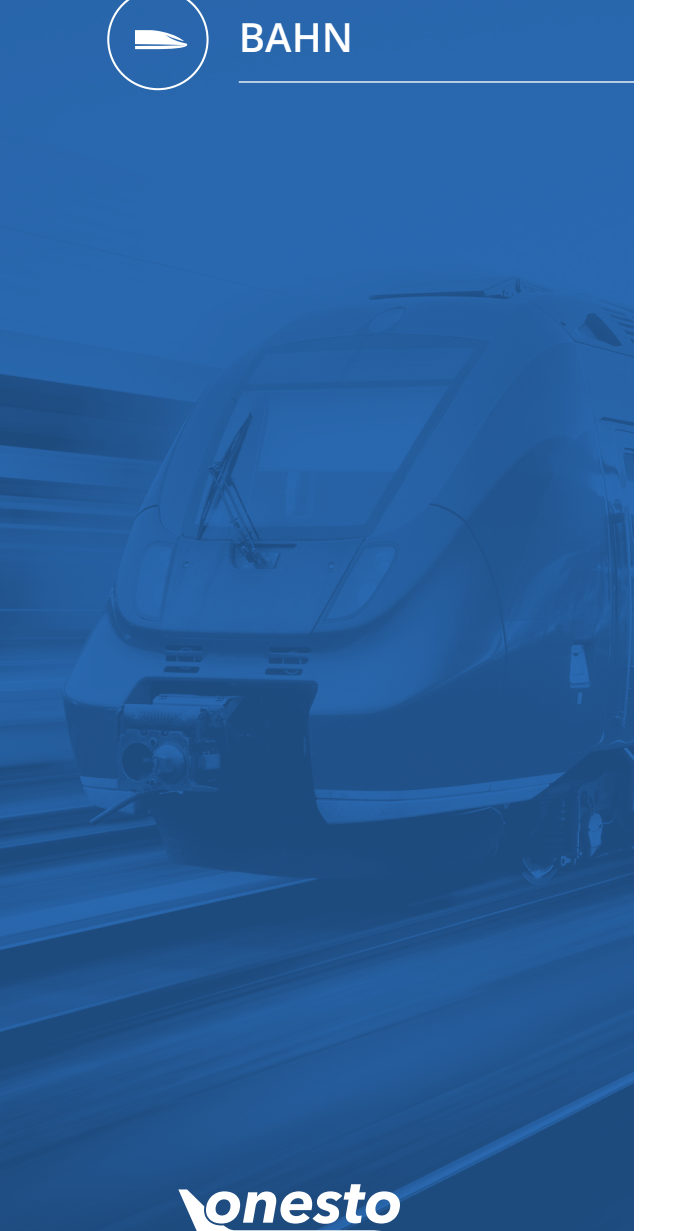

# I. Neuer Bahnanbieter "BeNe Rail" für internationale Bahnreisen (2/4)

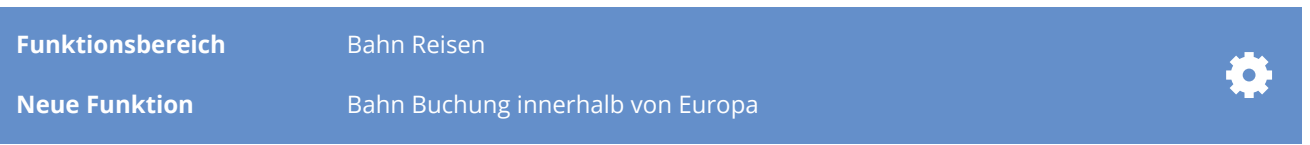

### Eine Mehrpersonen Buchung über den onesto Customer ist bis zu fünf Personen möglich.

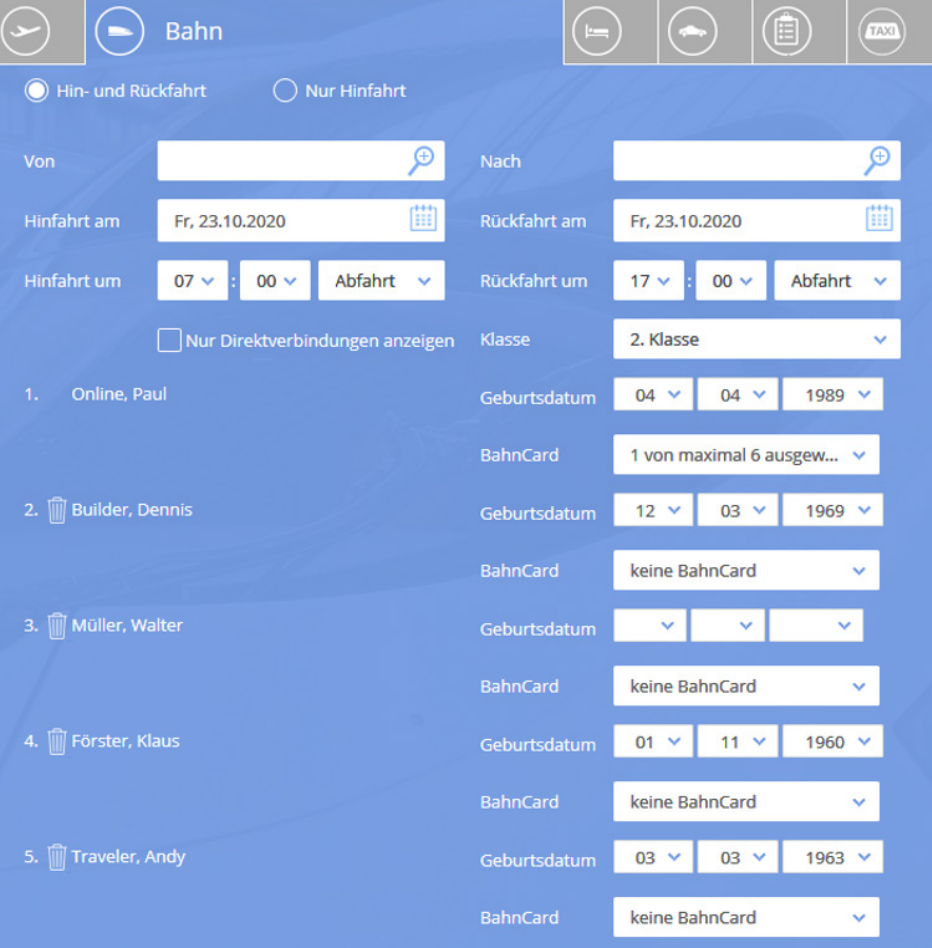

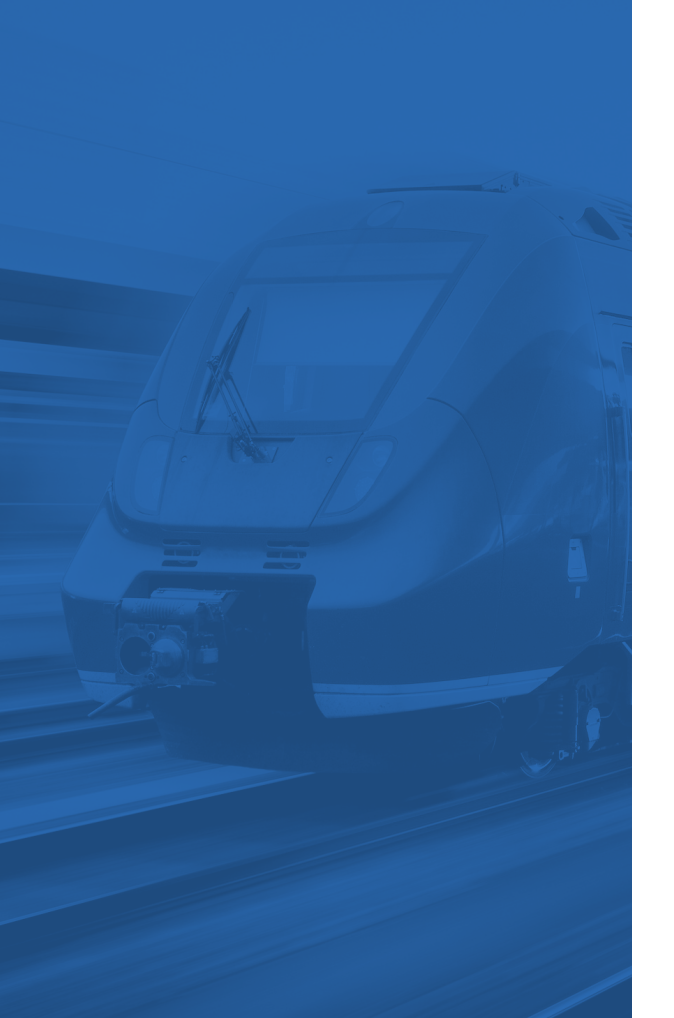

**BAHN**

 $\blacksquare$ 

# I. Neuer Bahnanbieter "BeNe Rail" für internationale Bahnreisen (3/4)

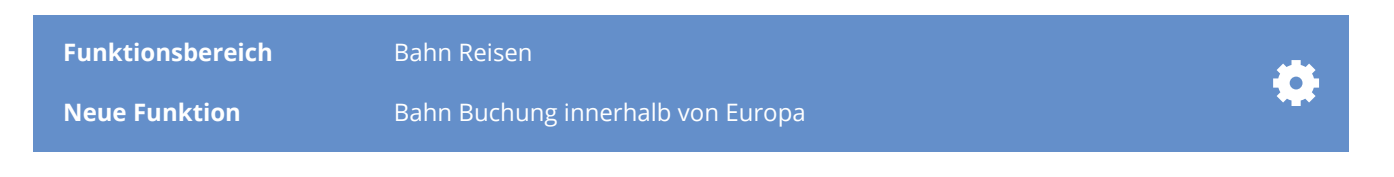

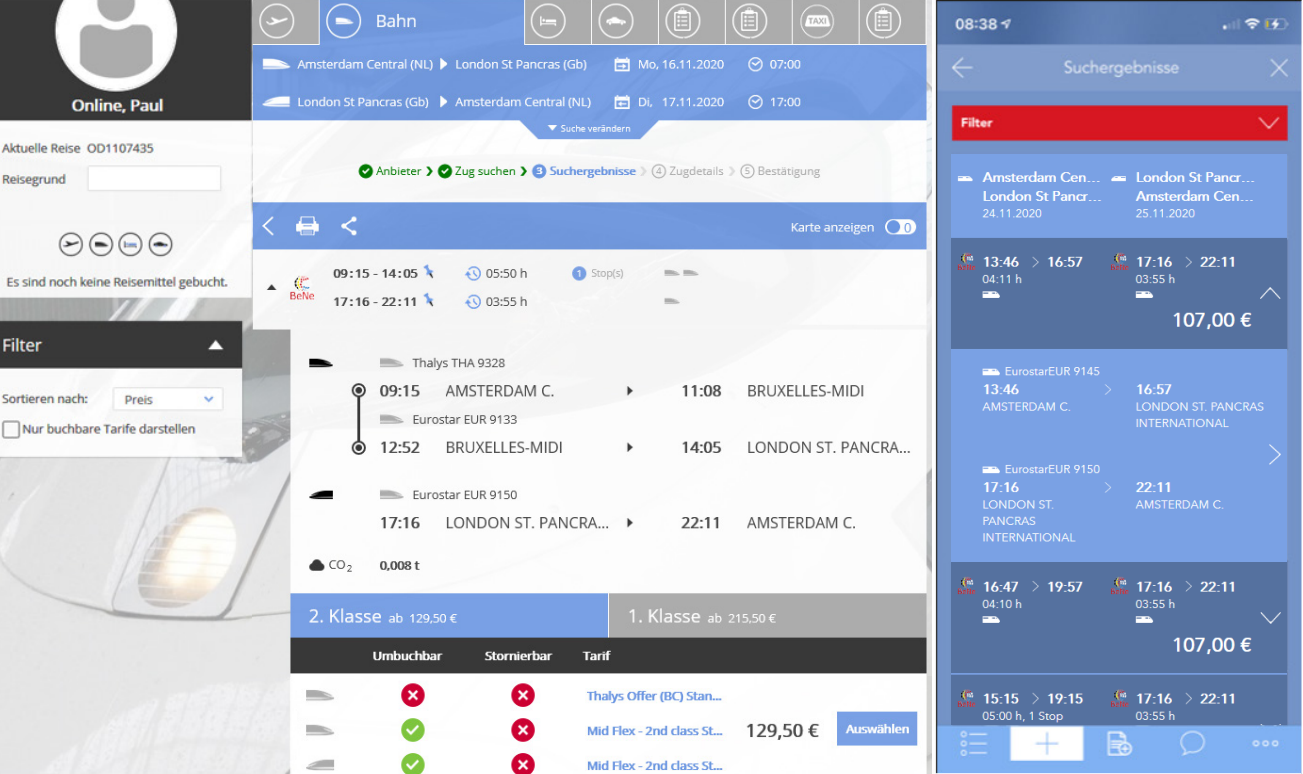

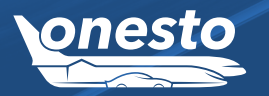

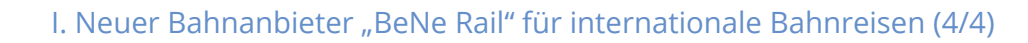

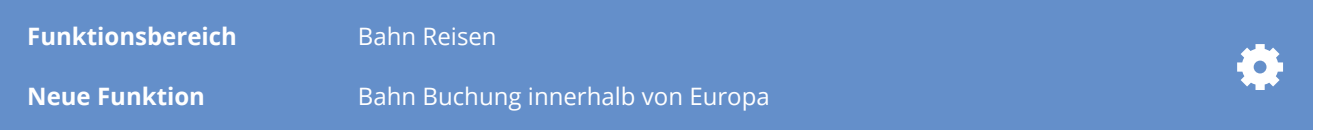

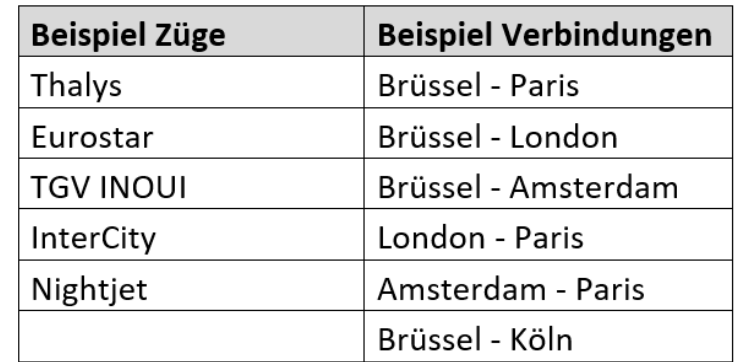

Viele weitere Züge und Verbindungen vorhanden, zu weiteren Informationen informieren Sie sich auch unter https://www.b-europe.com/DE.

Diese Funktion steht Ihnen ausschließlich über das neue Layout und über onesto2go zur Verfügung!

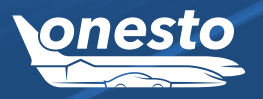

**BAHN**

# I. Erweiterte Ampelsteuerung Bahn-Flug-Vergleich

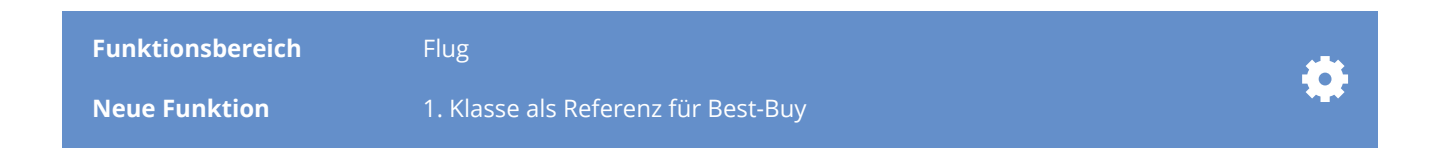

### **Beschreibung:**

Beim Bahn-Flug-Vergleich werden für die Bahn sowohl 2. als auch 1. Klasse Preise angezeigt. Für die Best-Buy-Ermittlung und damit verbundene Darstellung der entsprechenden Ampelfarbe wird der günstigste Preis verwendet. Dies ist meistens ein Preis in der 2. Klasse.

Mit diesem Release kann als Referenzwert für die Ampelsteuerung alternativ der jeweilige Preis der 1. Klasse herangezogen werden. Die Preise für die 2. Klasse werden dem User dabei weiterhin angezeigt.

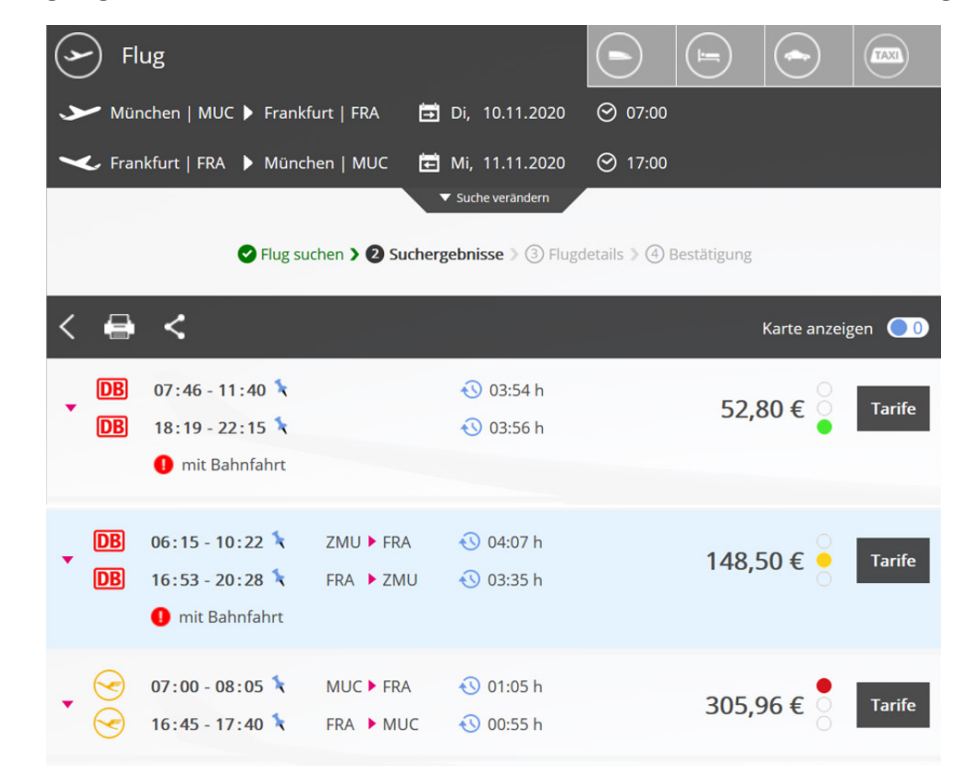

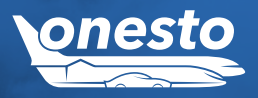

**FLUG** 

### **FUHRPARK**  $\sqrt{2}$

I. Neue administrative Berechtigung

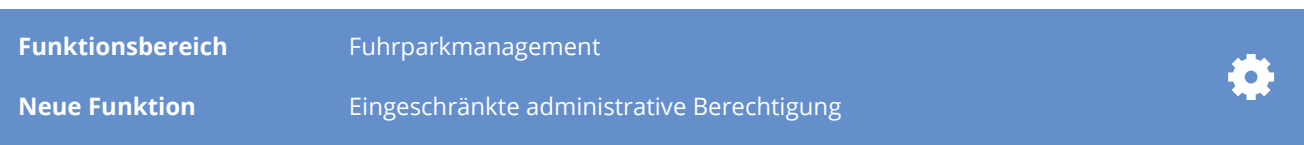

### **Beschreibung:**

Für Mitarbeiter, welche Zugriff auf das onesto Fuhrparkmanagement haben, jedoch nur eingeschränkte Befugnisse haben, gibt es nun die Möglichkeit nur die Fahrzeugrückgabeseite sowie die allgemeine Buchungsübersicht einzusehen.

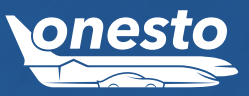

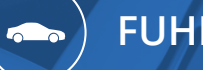

**FUHRPARK**

# II. Darstellung "Bemerkung"

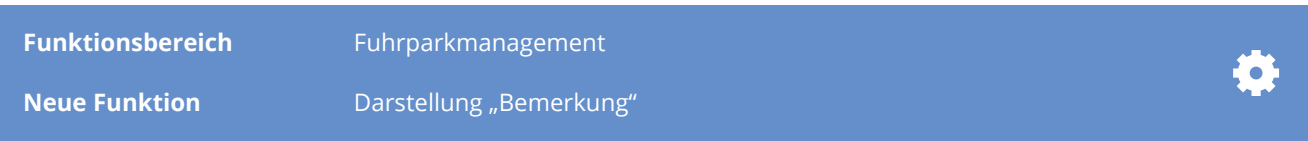

### **Beschreibung:**

In der Fuhrparkverwaltung wird nun in der Übersicht "Rückkehr Fahrzeuge" eine zusätzliche Spalte "Bemerkung" angezeigt.

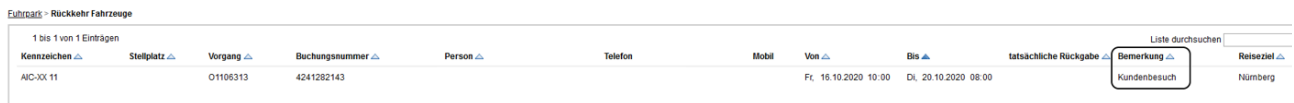

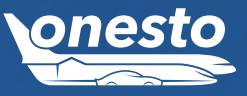

**Selling** 

**FUHRPARK**

# III. Fuhrparkmanagement – Darstellung Vorschäden

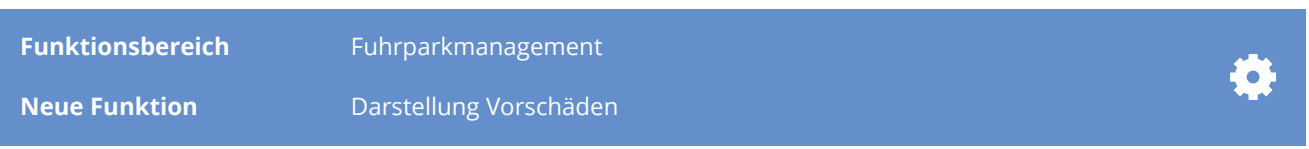

### **Beschreibung:**

Ab sofort wird in der Fahrzeugübersicht des onesto Fuhrparkmanagements in einer gesonderten Spalte angezeigt ob das Fahrzeug einen Vorschaden hat. Dies dient der besseren Übersichtlichkeit für den Fuhrparkmanager.

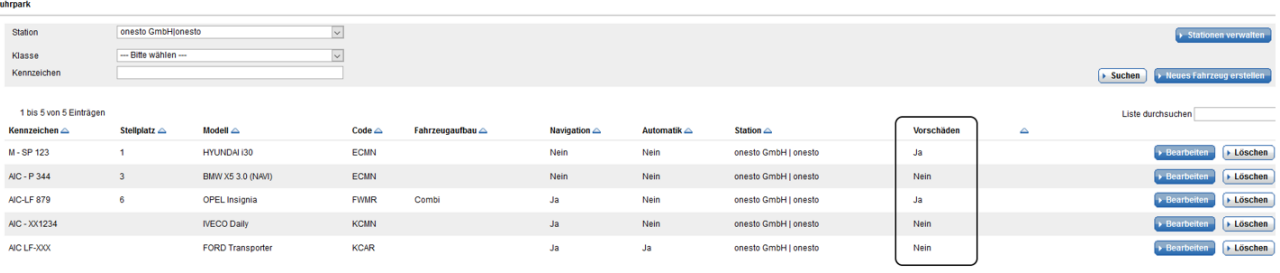

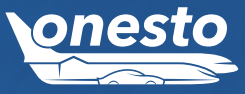

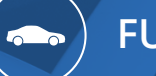

**FUHRPARK**

# IV. Erweiterungen Fuhrpark-Rückgabeseite

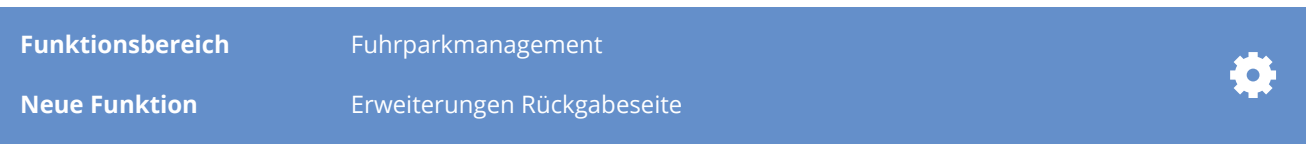

### **Beschreibung:**

Innerhalb der onesto Fuhrparkverwaltung steht Ihnen ab sofort auf der "Rückkehr Fahrzeuge"-Seite eine Download-Funktion als csv-Datei zur Verfügung.

Des Weiteren wird das Reiseziel nun in einer eigenen Spalte auf der Rückkehr-Fahrzeuge-Seite angezeigt, sofern bei Buchung eines Fuhrparkfahrzeugs dieses angegeben wurde.

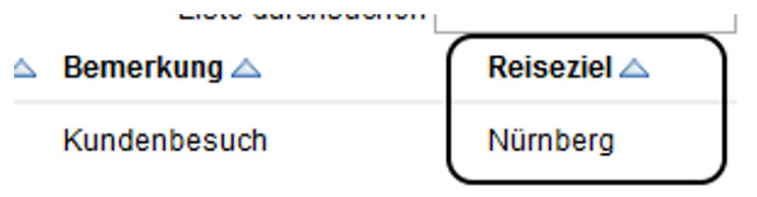

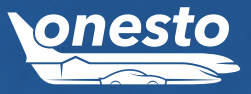

**FUHRPARK**  $\sim$ 

V. "Im Pool ab" - Datum

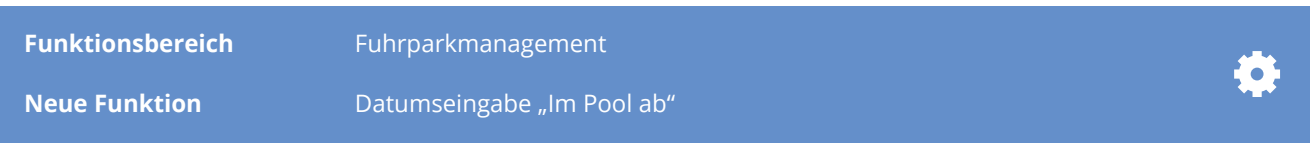

### **Beschreibung:**

Innerhalb der Fuhrparkverwaltung kann nun bei Anlage eines neuen Fahrzeugs ein Datum eingegeben werden, ab welchem das Fahrzeug auch tatsächlich zur Verfügung steht und gebucht werden kann. Damit entfallen bisherige manuelle Einträge von Blockzeiten.

#### **Fuhrpark > Fahrzeug Details**

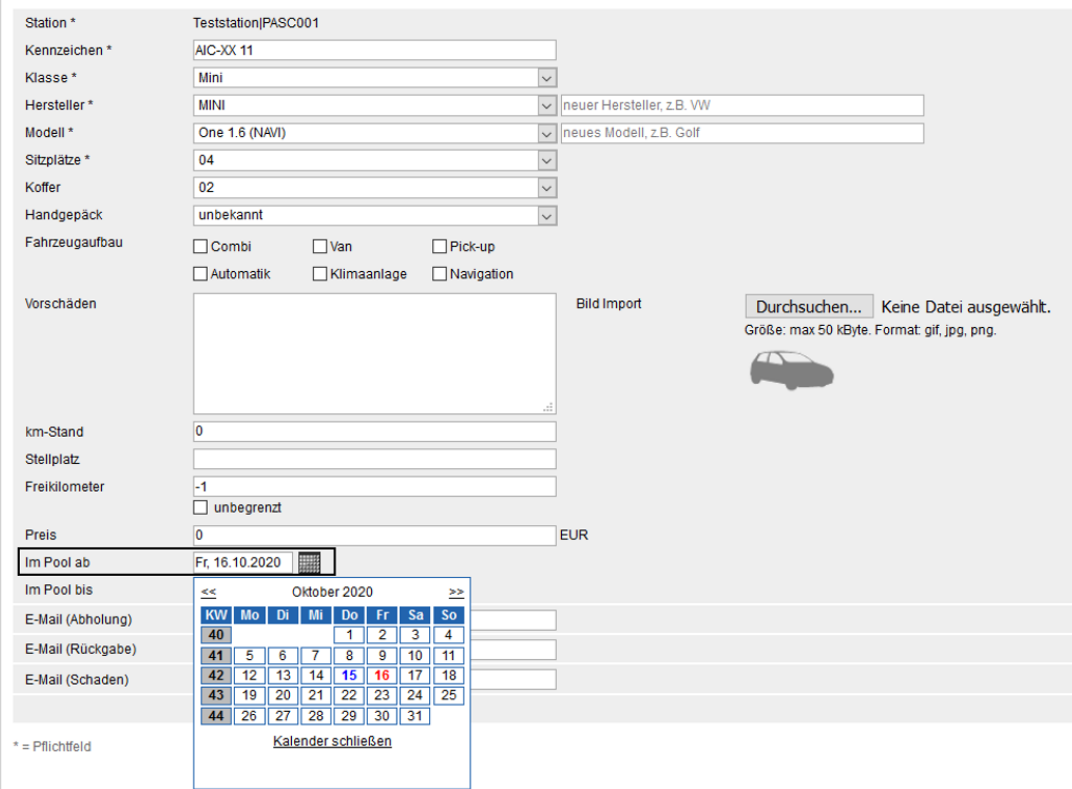

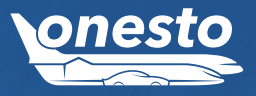

# I. Darstellung Hotel-Preisobergrenze in Infomail

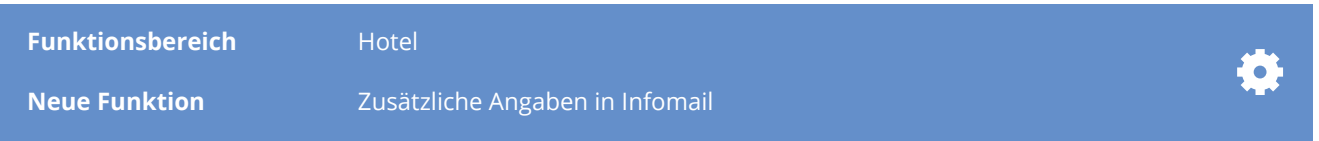

### **Beschreibung:**

In den Travel-Management-Einstellungen für das Reisemittel Hotel kann je Region und Destination eine Hotel-Preisobergrenze eingestellt werden. Anhand dieser Obergrenzen erfolgt die Ampeldarstellung der Hotelraten mit einer grünen, gelben oder roten Ampel.

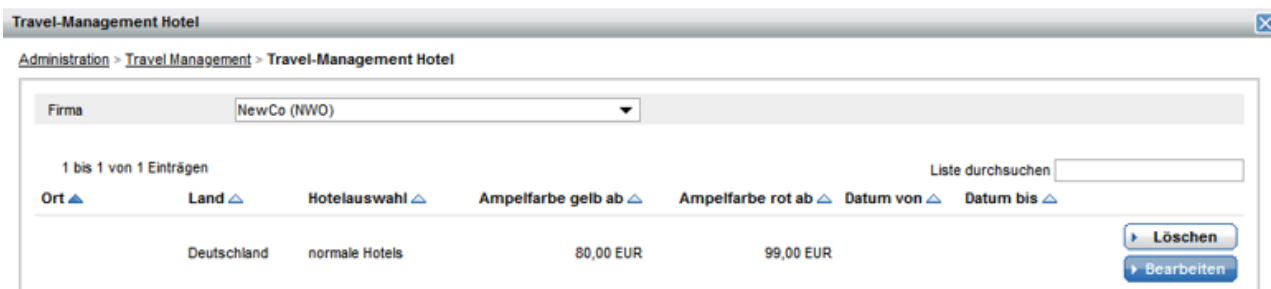

Sofern administriert, wird je gebuchter Ampelfarbe eine Infomail an den Vorgesetzten geschickt. In dieser Infomail können bereits diverse Informationen (z.B. günstigster Vergleichspreis, angegebene Begründung) dargestellt werden.

Zusätzlich kann mit diesem Release die für die Region bzw. Destination hinterlegte Preisobergrenze im Emailtext ausgegeben werden. Hierzu gibt es den Placeholder "TMPriceLimit".

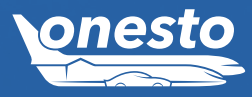

**HOTEL**

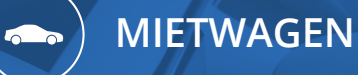

I. Sixt – Anzeige Selbstbehalt

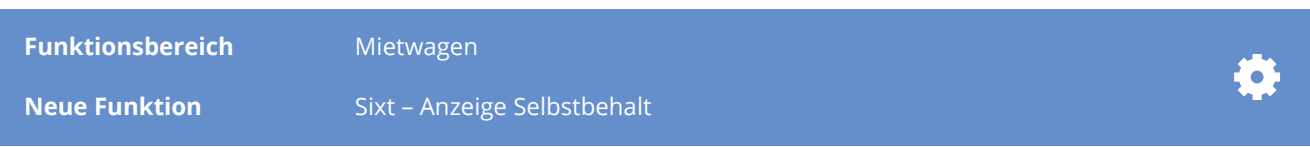

### **Beschreibung:**

Ab sofort wird der von Sixt übermittelte Selbstbehalt bei einer Anmietung während der Buchung bzw. auf dem Reiseplan angezeigt.

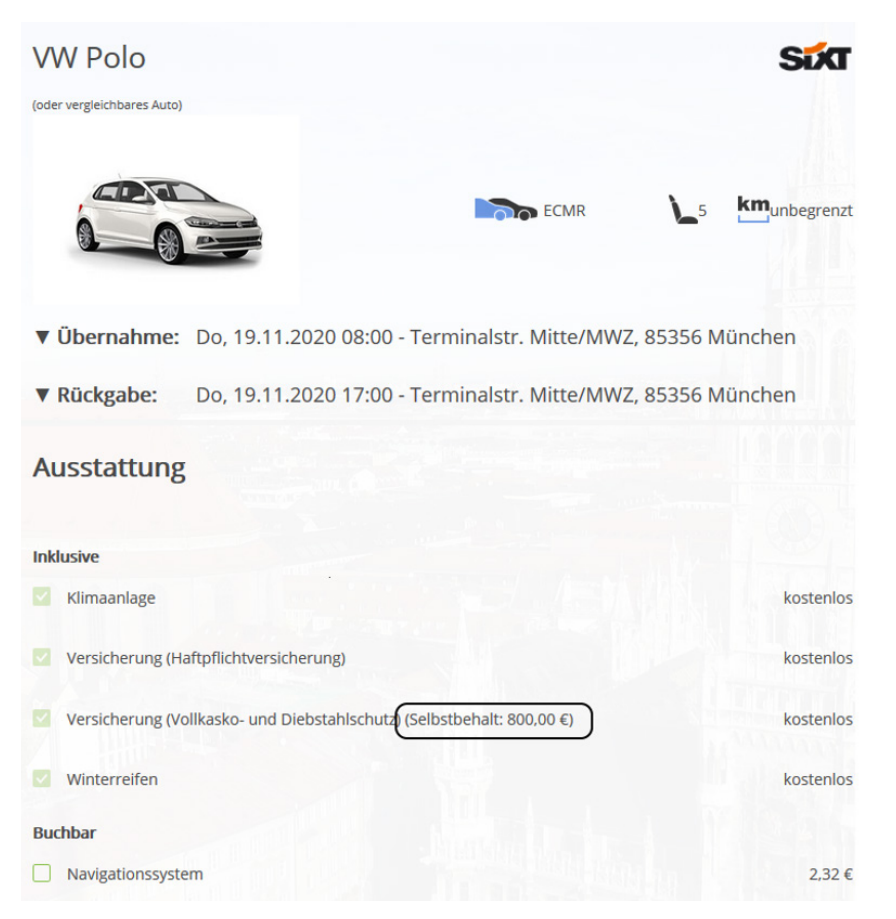

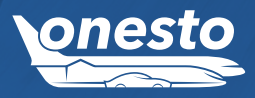

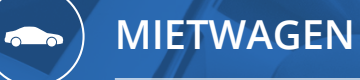

II. Vorabinformation über Stornogebühren (Sixt)

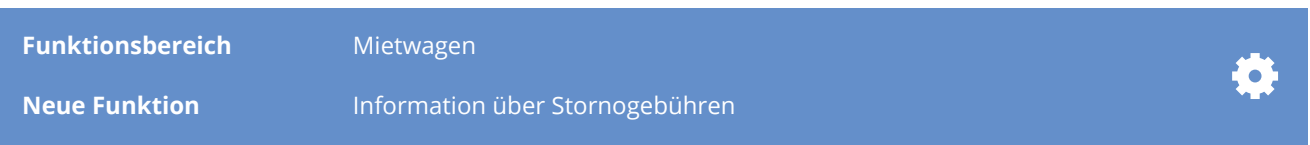

### **Beschreibung:**

Sofern mit Sixt bei den Vertragsraten eine Stornogebühr für kurzfristige Stornierungen vereinbart wurde, wird diese nun vor der tatsächlichen Stornierung dem Anwender angezeigt.

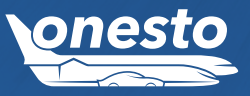

# **ONESTO2GO**

**JUC** 17:30 Uhr

one

**CAMILLE AREA** 

I. onesto2go Ajax

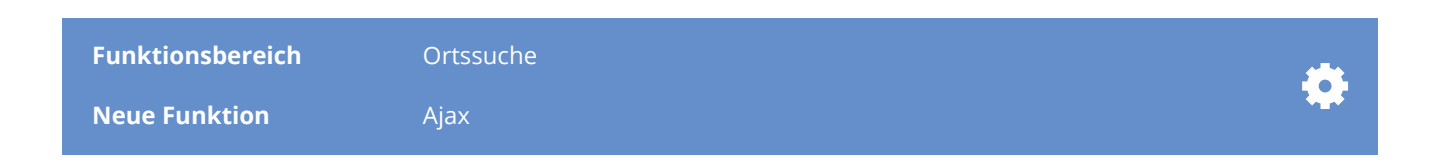

### **Beschreibung:**

Die Ortssuche für alle Reisemittel wurde nun um die Ajax Funktionalität erweitert. Dem Nutzer werden nun die relevanten Ergebnisse direkt vorgeschlagen. So werden Flughäfen, Bahnhöfe, Firmenadressen und weitere POI hervorgehoben. Zusätzlich können Favoriten markiert werden, welche zu Beginn der Suche dargestellt werden.

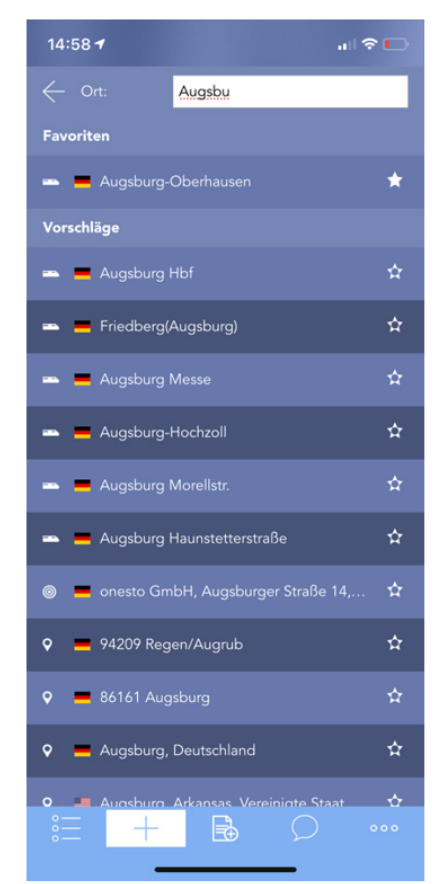